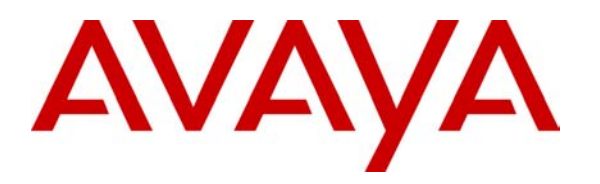

**Avaya Solution & Interoperability Test Lab** 

# **Application Notes for NetScout nGenius with Avaya Communication Manager running on the Avaya S8300 Media Server and Avaya G700 Media Gateway - Issue 1.0**

### **Abstract**

These Application Notes describe the configuration steps required for NetScout nGenius to successfully interoperate with the Avaya Communication Manager running on the Avaya S8300 Media Server and Avaya G700 Media Gateway. Features and functionality were validated and performance testing was conducted in order to verify operation under load. Information in these Application Notes has been obtained through compliance testing and additional technical discussions. Testing was conducted via the Developer*Connection* Program at the Avaya Solution and Interoperability Test Lab.

# **1. Introduction**

These Application Notes describe the compliance-tested configuration utilizing Avaya Communication Manager on an Avaya S8300 Media Server with NetScout nGenius monitoring the traffic via port mirroring.

NetScout nGenius provides customers a unified performance management solution. Key performance management disciplines, application and network monitoring, capacity planning, troubleshooting, fault prevention, and service-level management are fully integrated into a single management application, providing a total network view through a browser interface. For customers wanting to monitor their converged infrastructure, nGenius allows the monitoring of the RTP streams associated with IP telephony devices such as telephones and media gateways. In this configuration, the monitoring of RTP streams is done via port mirroring. This sample configuration utilizes an Avaya P333T-PWR switch, which requires a one-to-one mapping between the mirror source and destination ports (i.e., a number of ports cannot be mirrored to a single port). This is why the uplink port, rather than the phone ports or voice VLAN, is mirrored. Refer to the document "Application Notes for NetScout nGenius with Avaya Communication Manager and Extreme Networks Summit 48" for more information on port mirroring options that are better suited for Avaya Communication Manager running on Media Server and Media Gateways combinations other than the S8300/G700.

As seen in **Figure 1**, Avaya Communication Manager runs on the Avaya S8300 Media Server. In this sample configuration, Avaya IP Telephones have been configured with and without direct IP-IP connections. Either setting can be used, depending on the end customer requirements with regard to the monitoring of IP telephones. The P333T-PWR is functioning as a Layer 2 switch, where port  $1/24$  is the uplink to the network. The P333T-PWR provides power over Ethernet to the IP telephones, and a port provisioned to mirror the network uplink provides the information to the NetScout probe. A DHCP server and a TFTP server reside on the 192.45.50.0 network to support the IP telephones, but their configurations are not specific to the integration with NetScout. As such, they are not discussed.

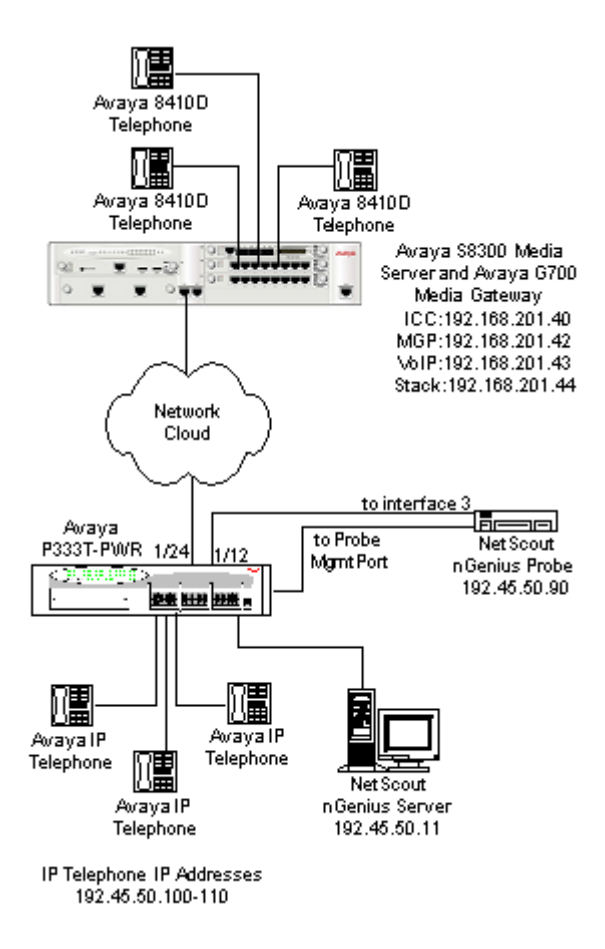

**Figure 1: Avaya Developer***Connection* **Compliance Test Configuration** 

# **2. Equipment and Software Validated**

The following equipment and software were used for the sample configuration provided:

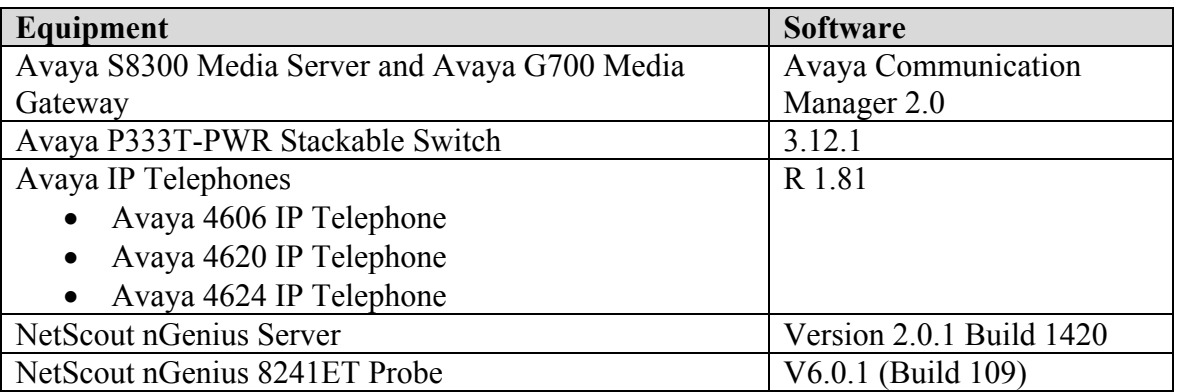

# **3. Configure the Avaya P333T-PWR**

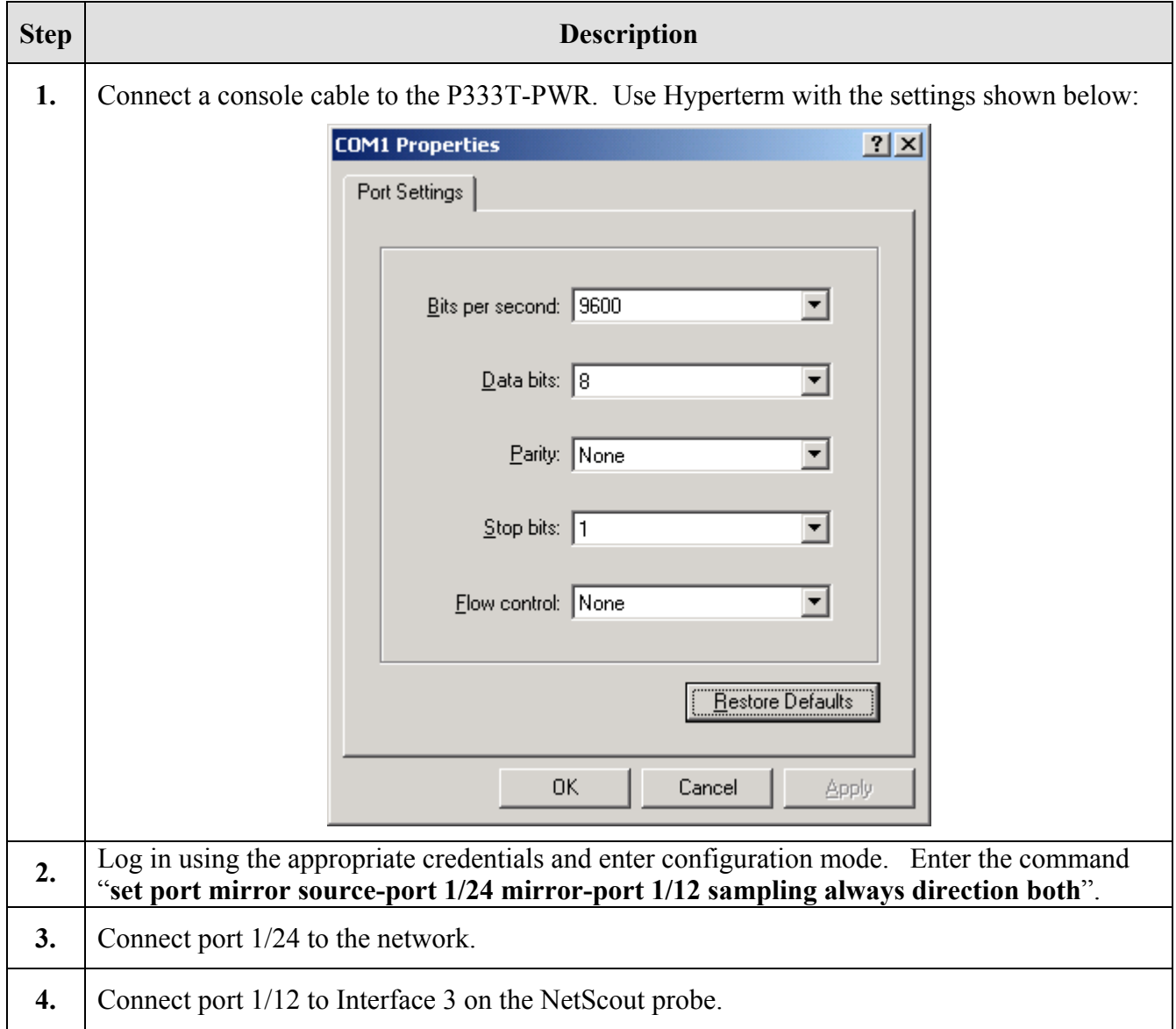

# **4. Configure the NetScout Probe**

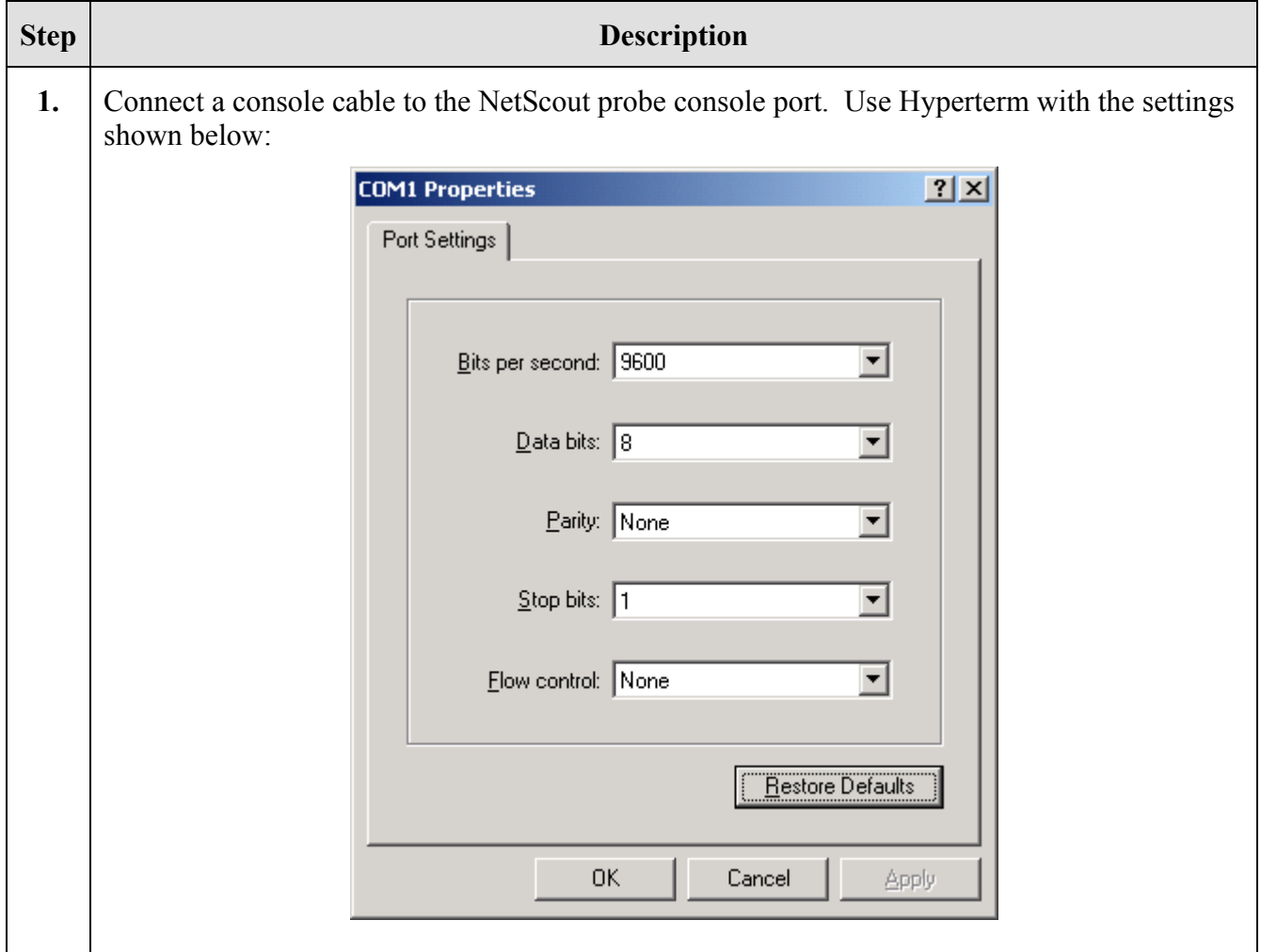

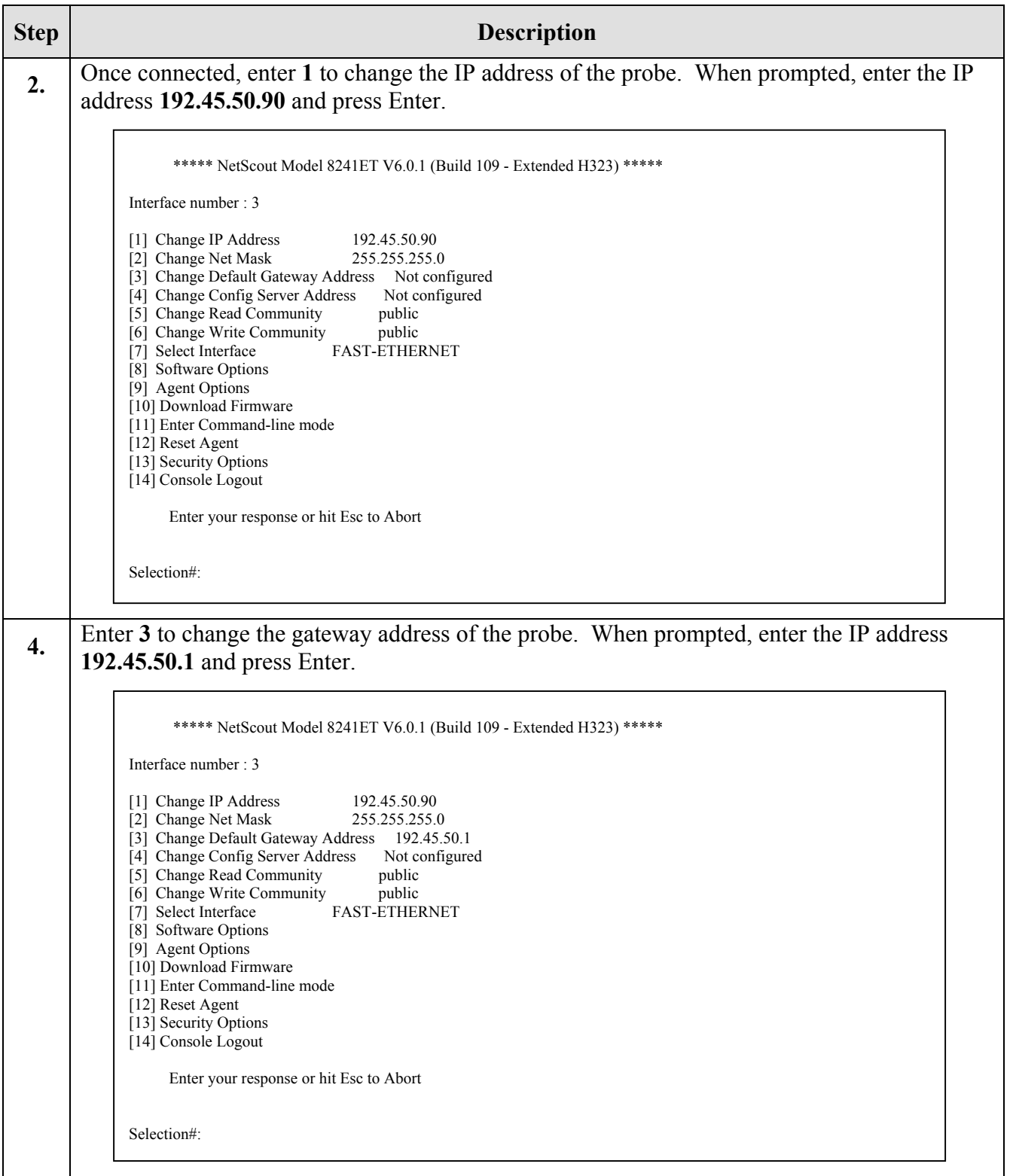

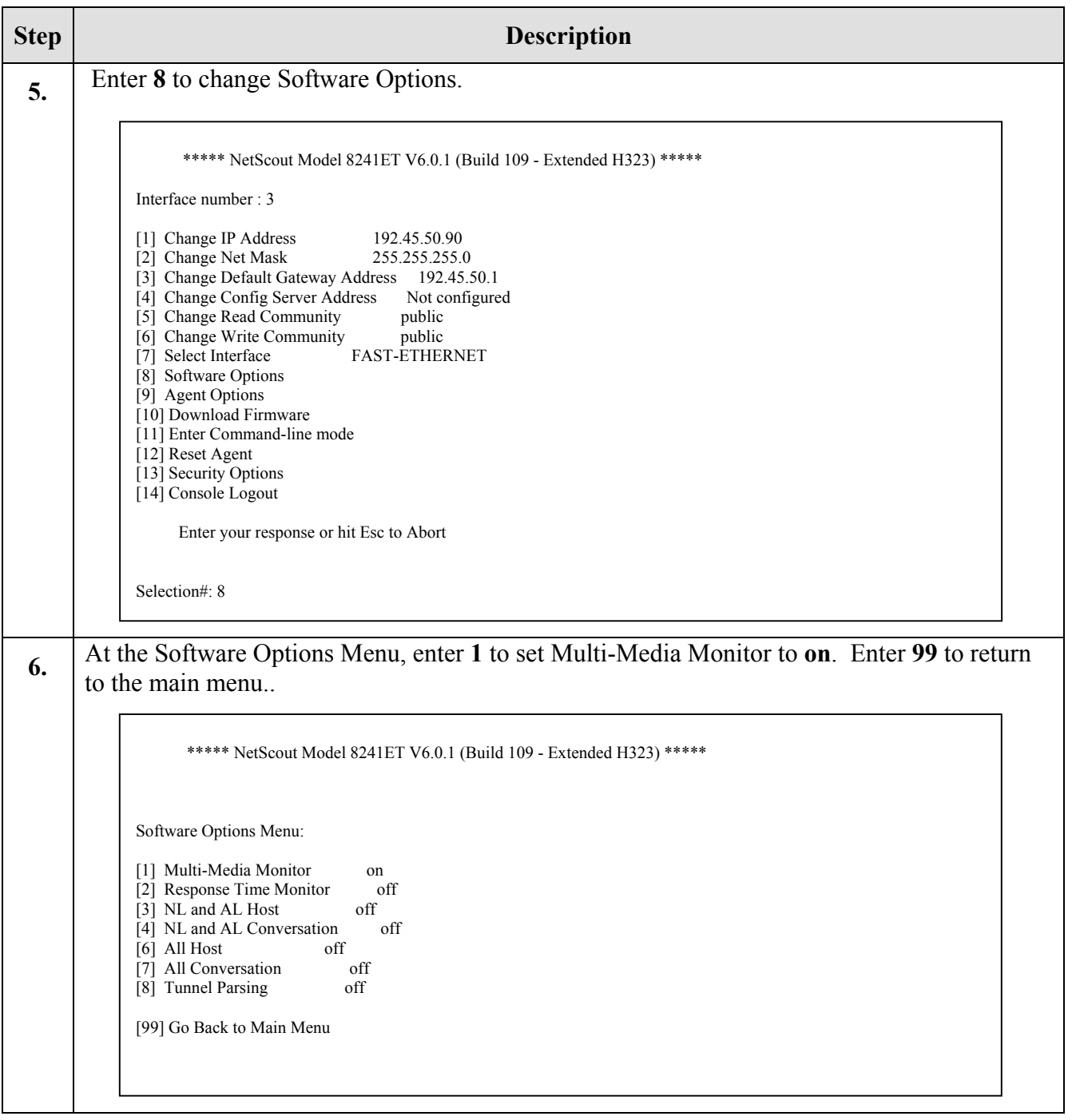

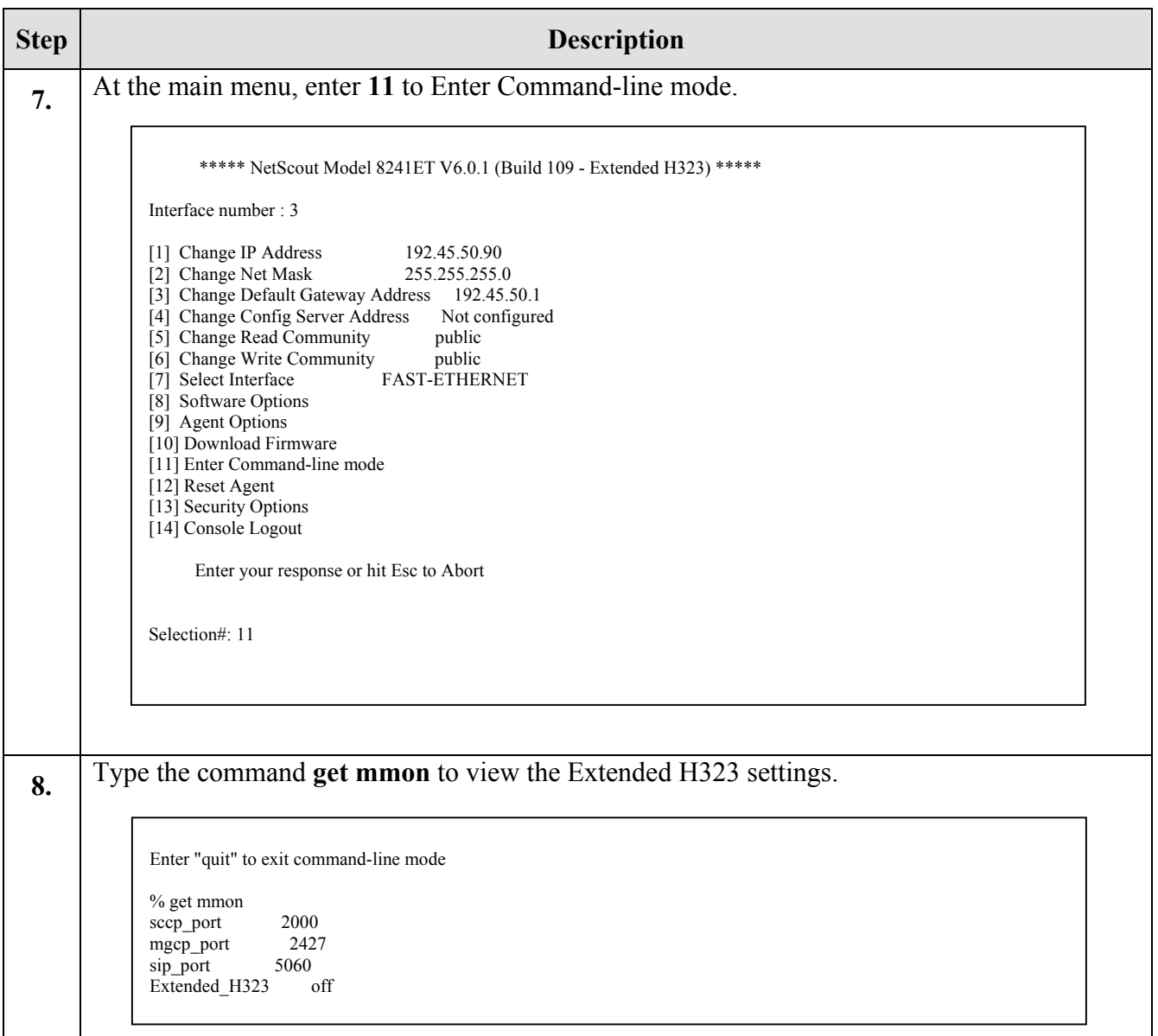

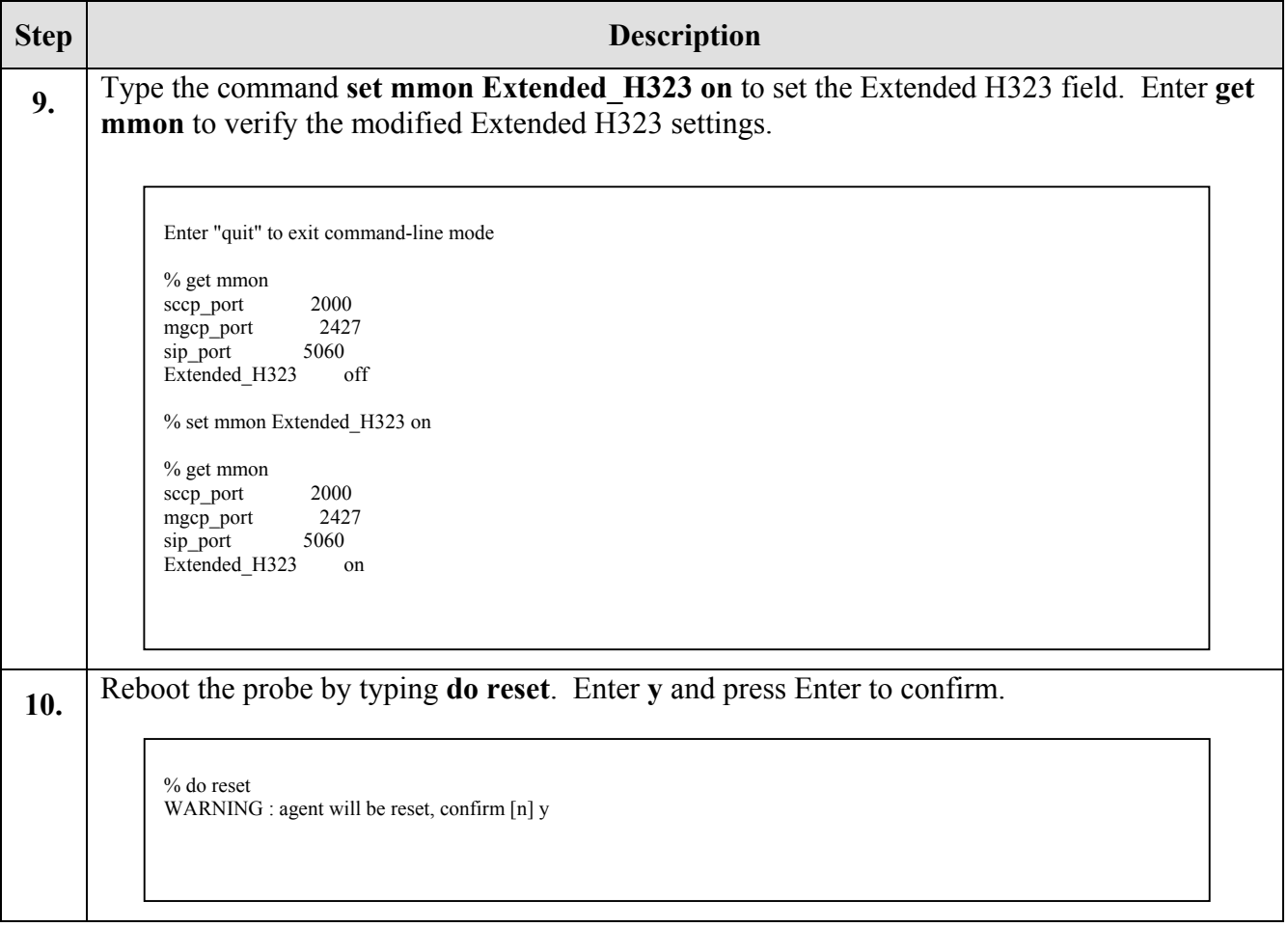

# **5. Configure the NetScout nGenius Server**

Installation of the NetScout server software is a straightforward task that requires no additional instruction. In some cases, NetScout may ship a pre-installed server to the end customer. As such, the installation process of the server is not documented in these Application Notes. However, the probes must be provisioned on the nGenius server. This is done via the web as shown in the following steps.

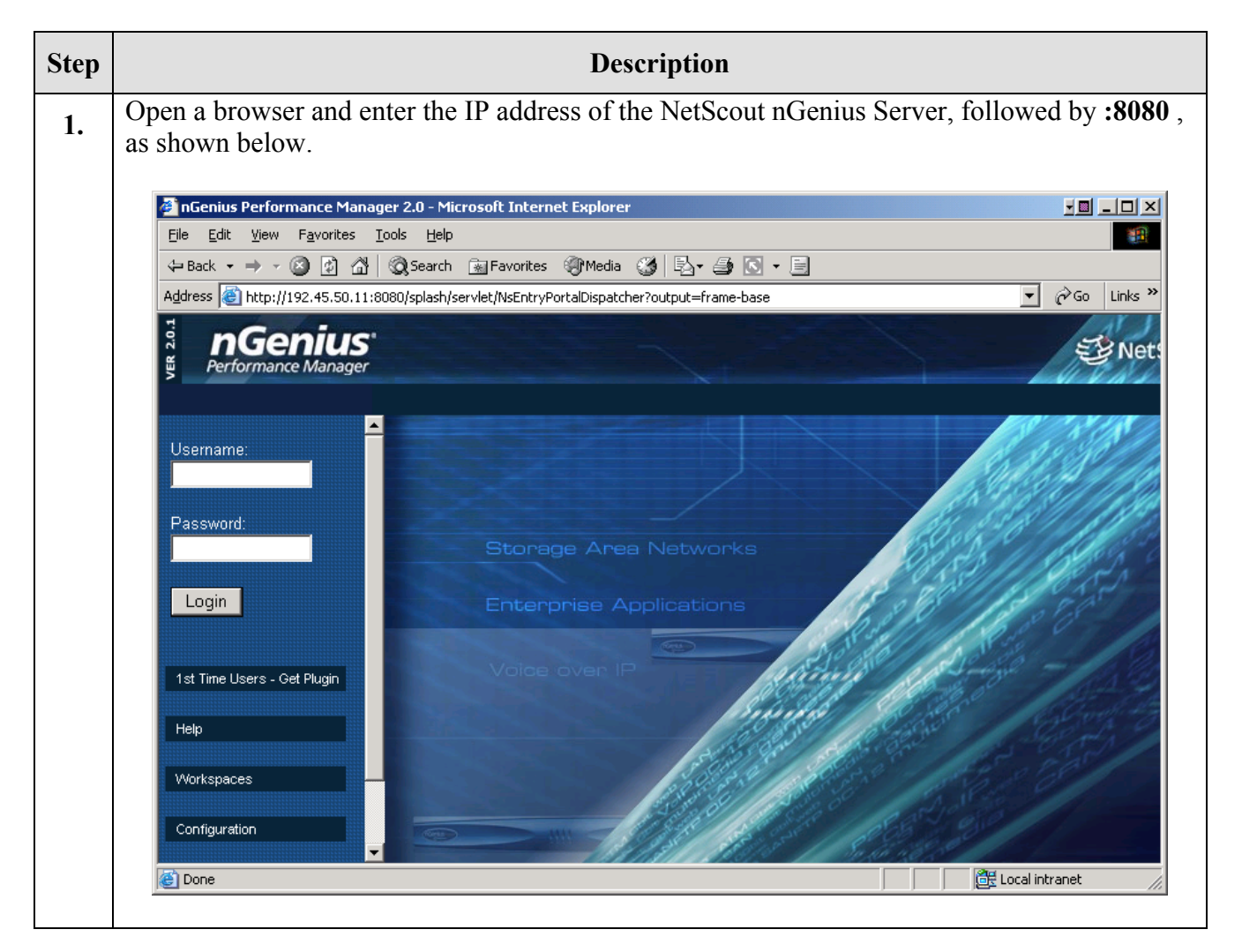

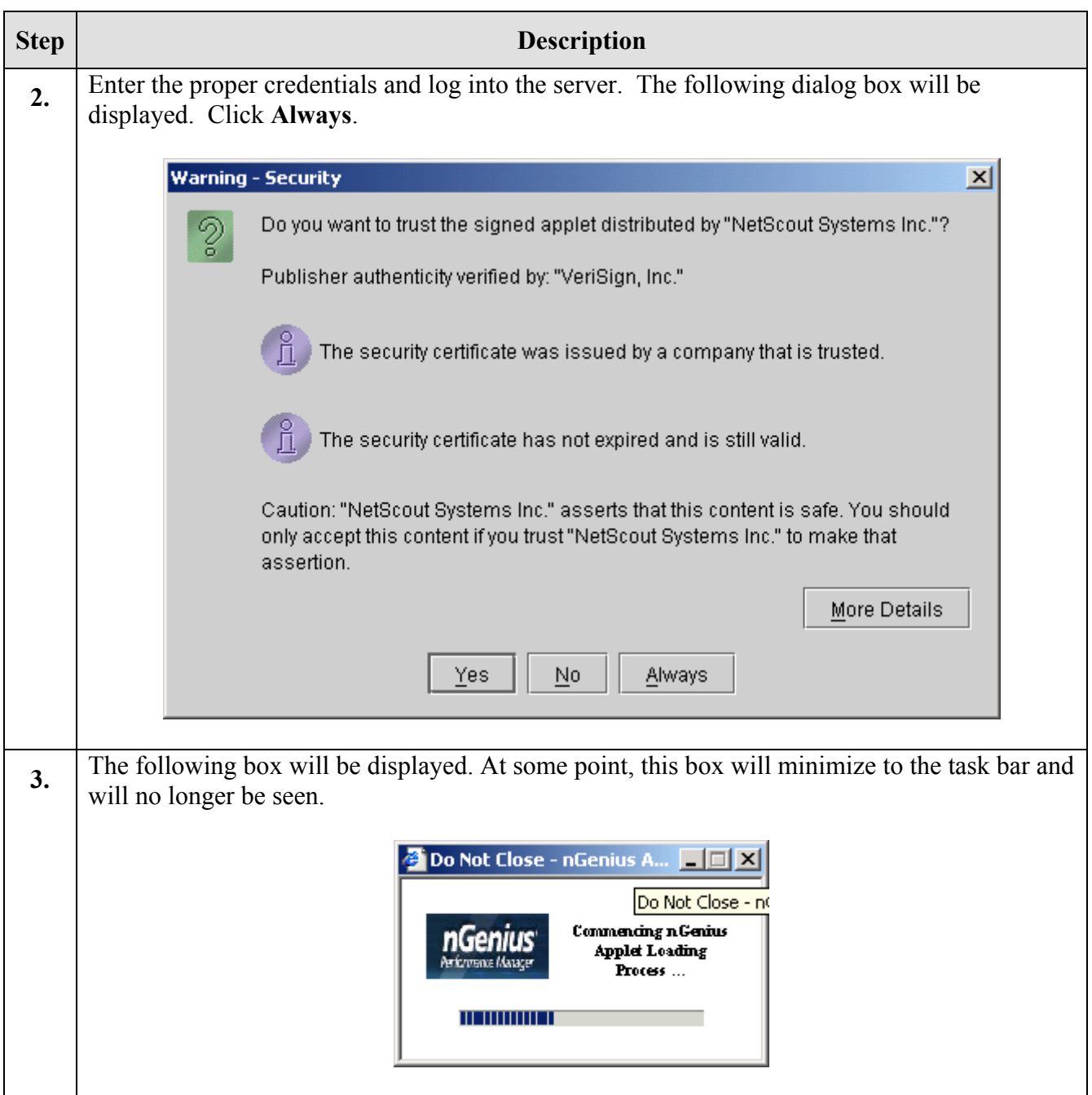

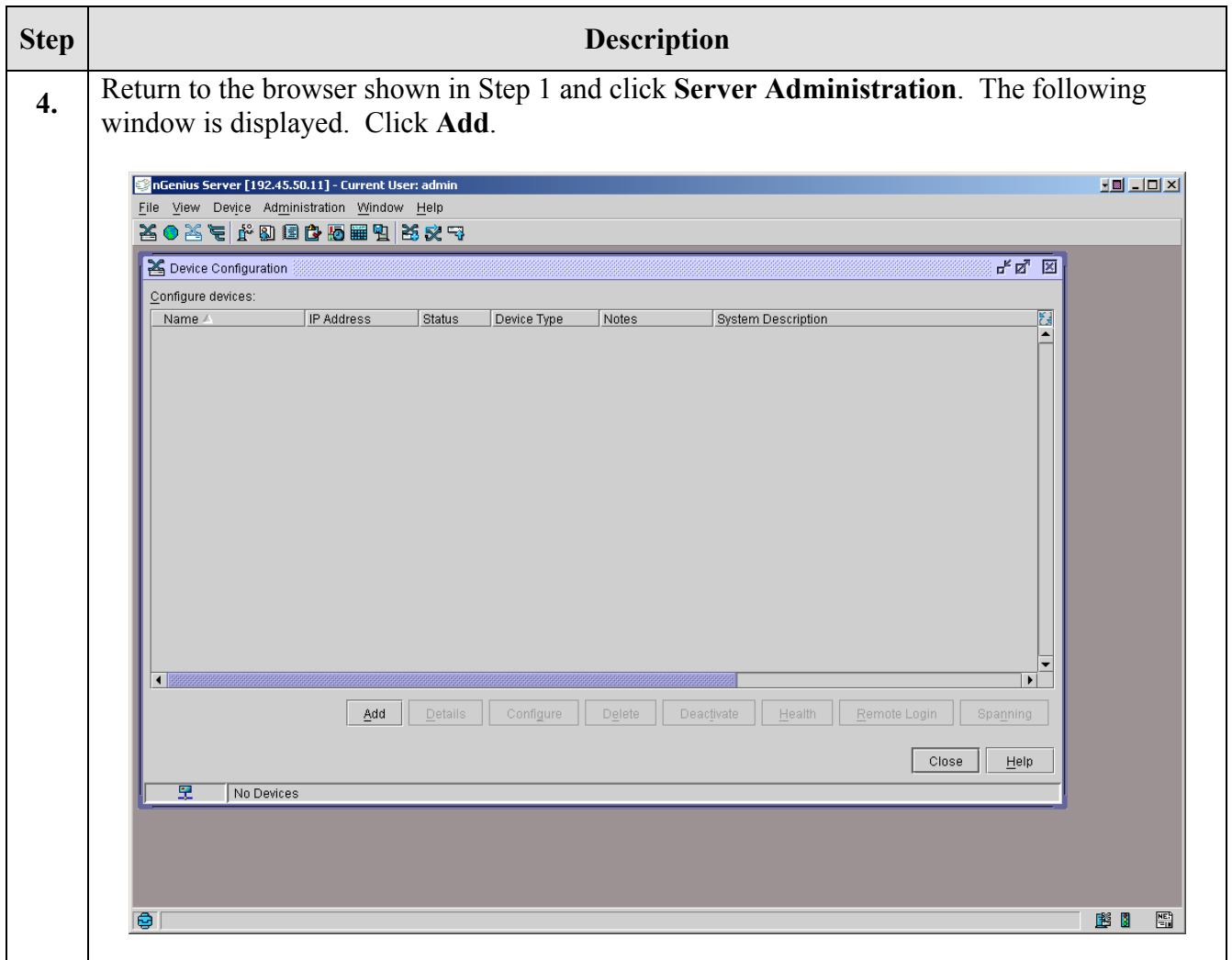

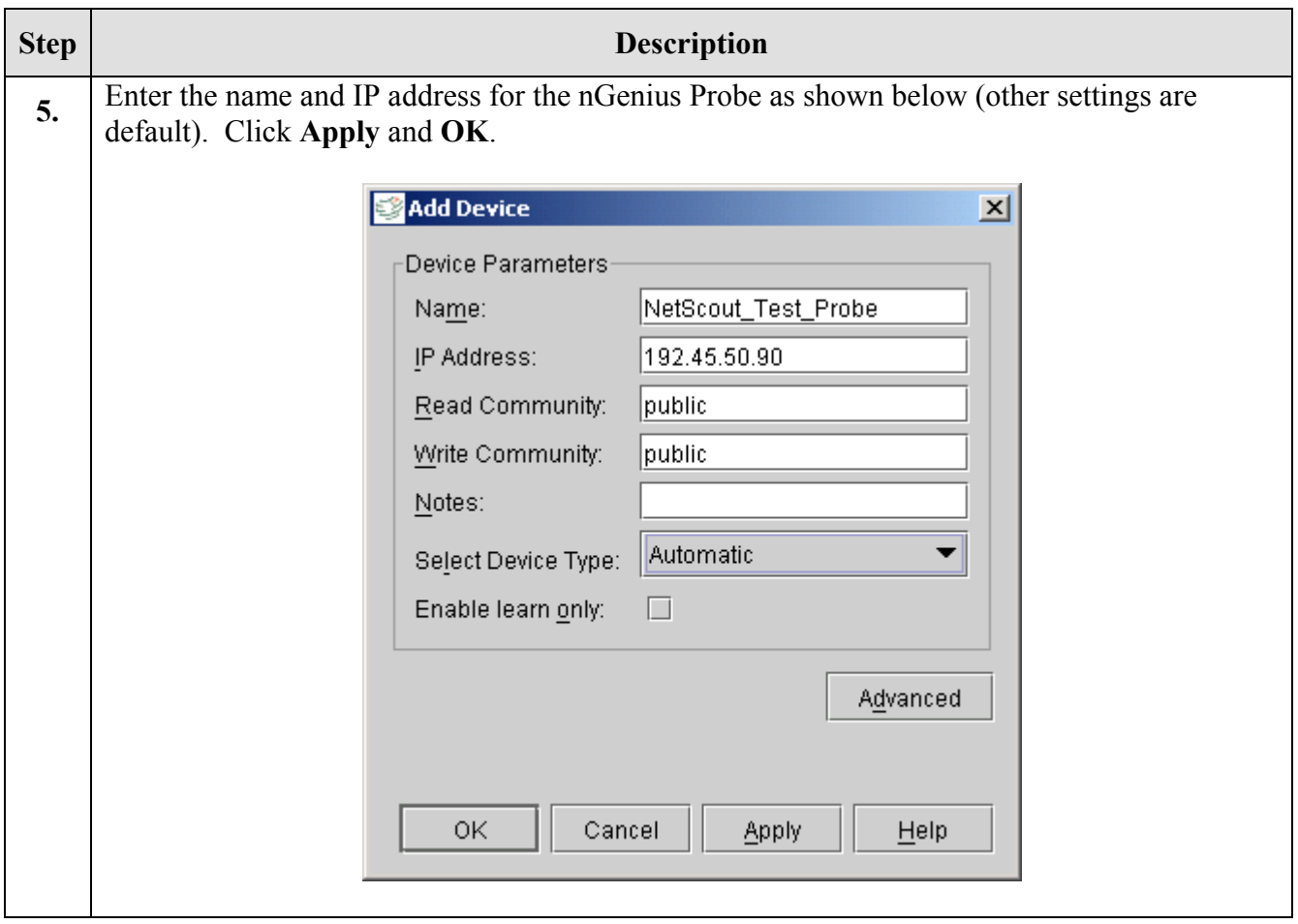

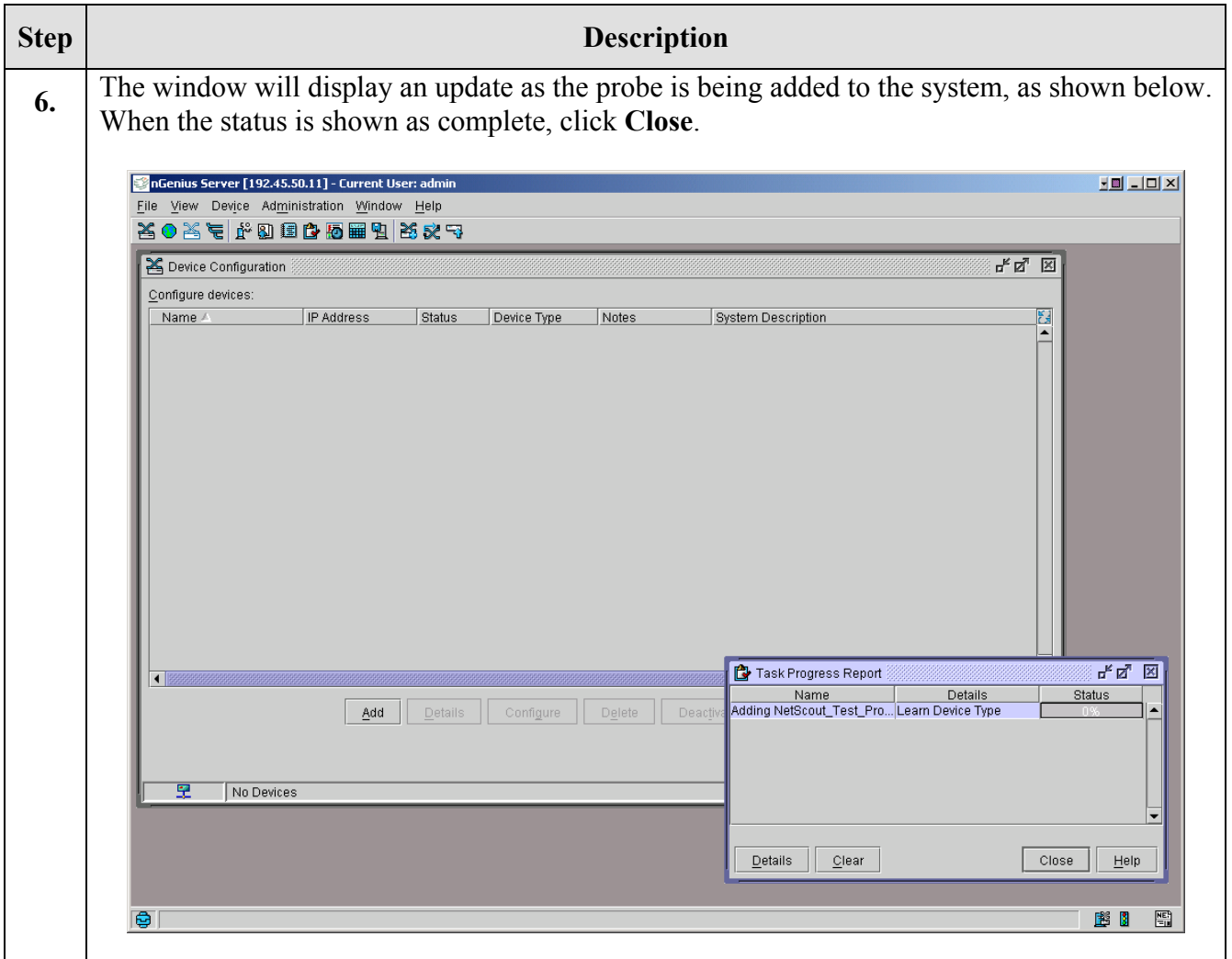

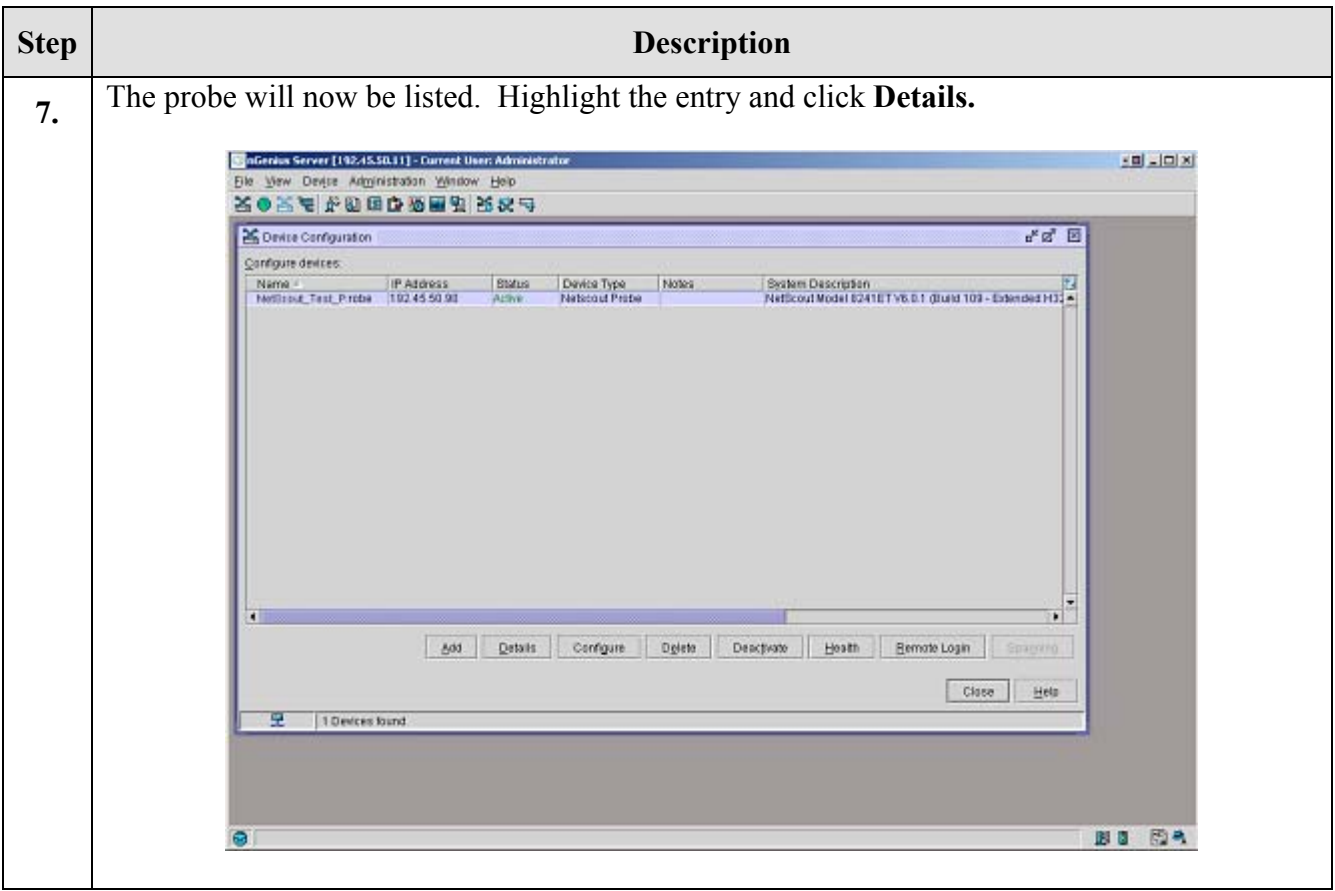

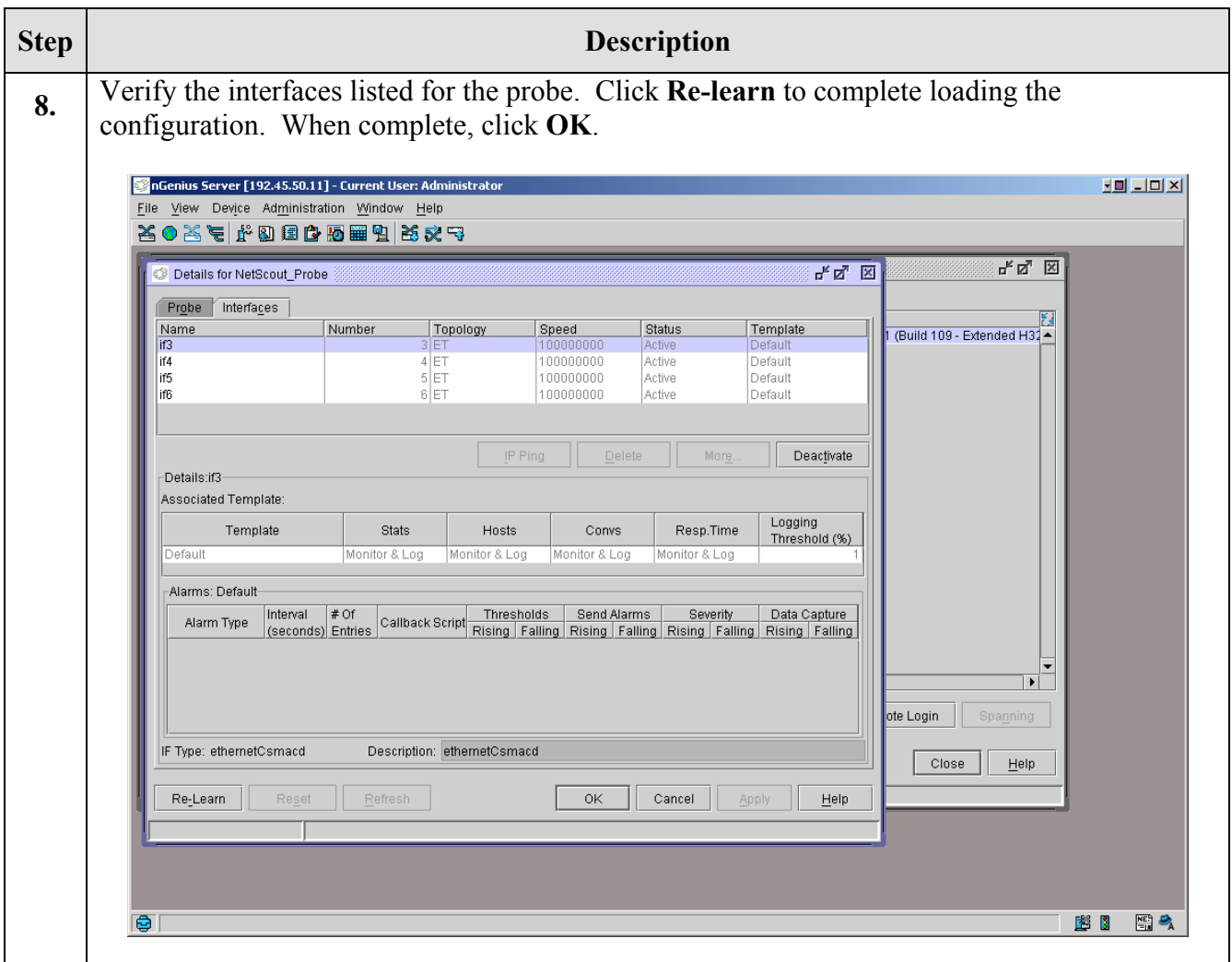

## **6. Configure Avaya Communication Manager**

The following steps describe how to toggle the Direct IP-IP Audio Connections field as per end customer requirements. If the end customer determines that only IP telephone calls to and from the media server are to be monitored (as is the case when calls require the media gateway, i.e. analog or digital tunks), then the Direct IP-IP Audio Connections can be set to **yes**. Otherwise, if calls between IP telephones on the same edge device are to be monitored, then set the Direct IP-IP Audio Connections field to **no**. Note that setting this field to **no** will require additional VoIP resources on the gateway and WAN bandwidth.

Direct IP-IP Audio Connections must be administered in the IP network region. For completeness, it is recommended to set the IP Audio Hairpinning field to the same value. For this configuration, this value shall be set to **no**, in order to monitor the IP telephone media streams.

Basic administration, such as initial provisioning of the media server and the adding of IP telephones, is assumed and is therefore beyond the scope of these Application Notes.

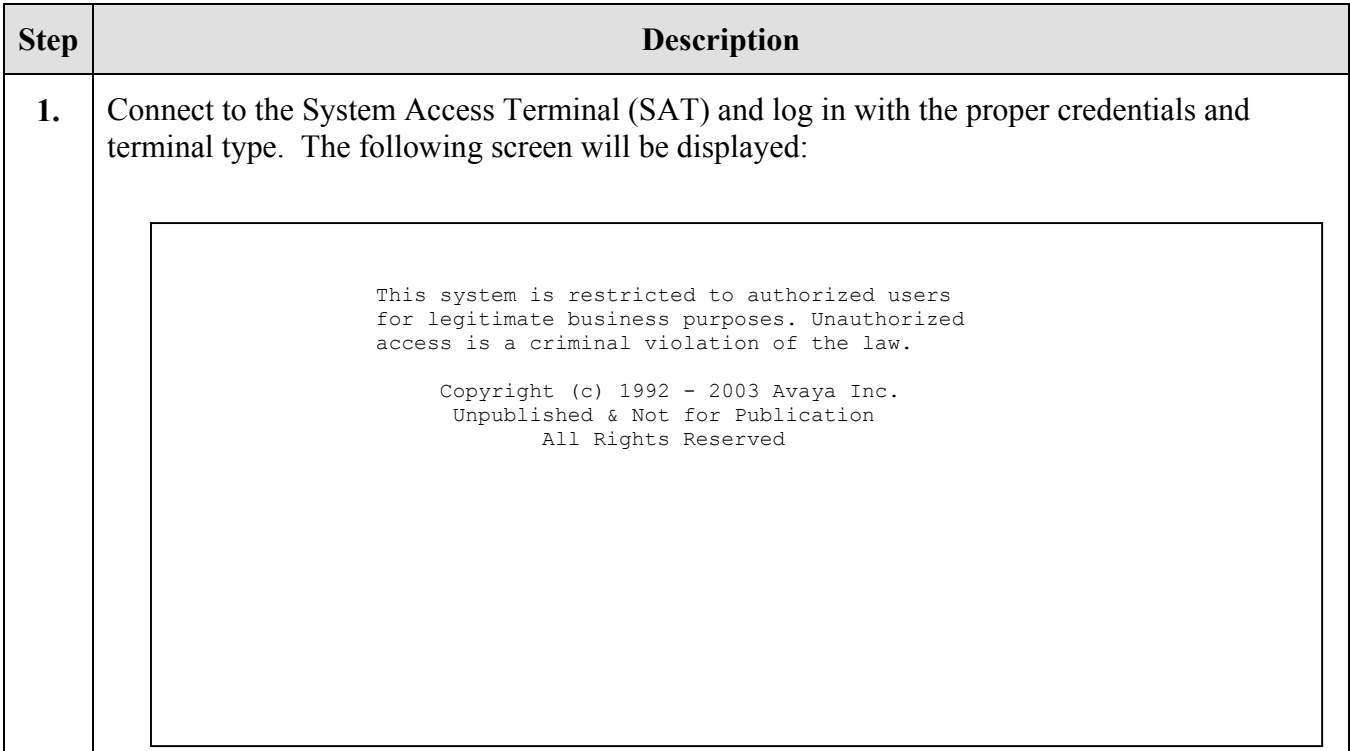

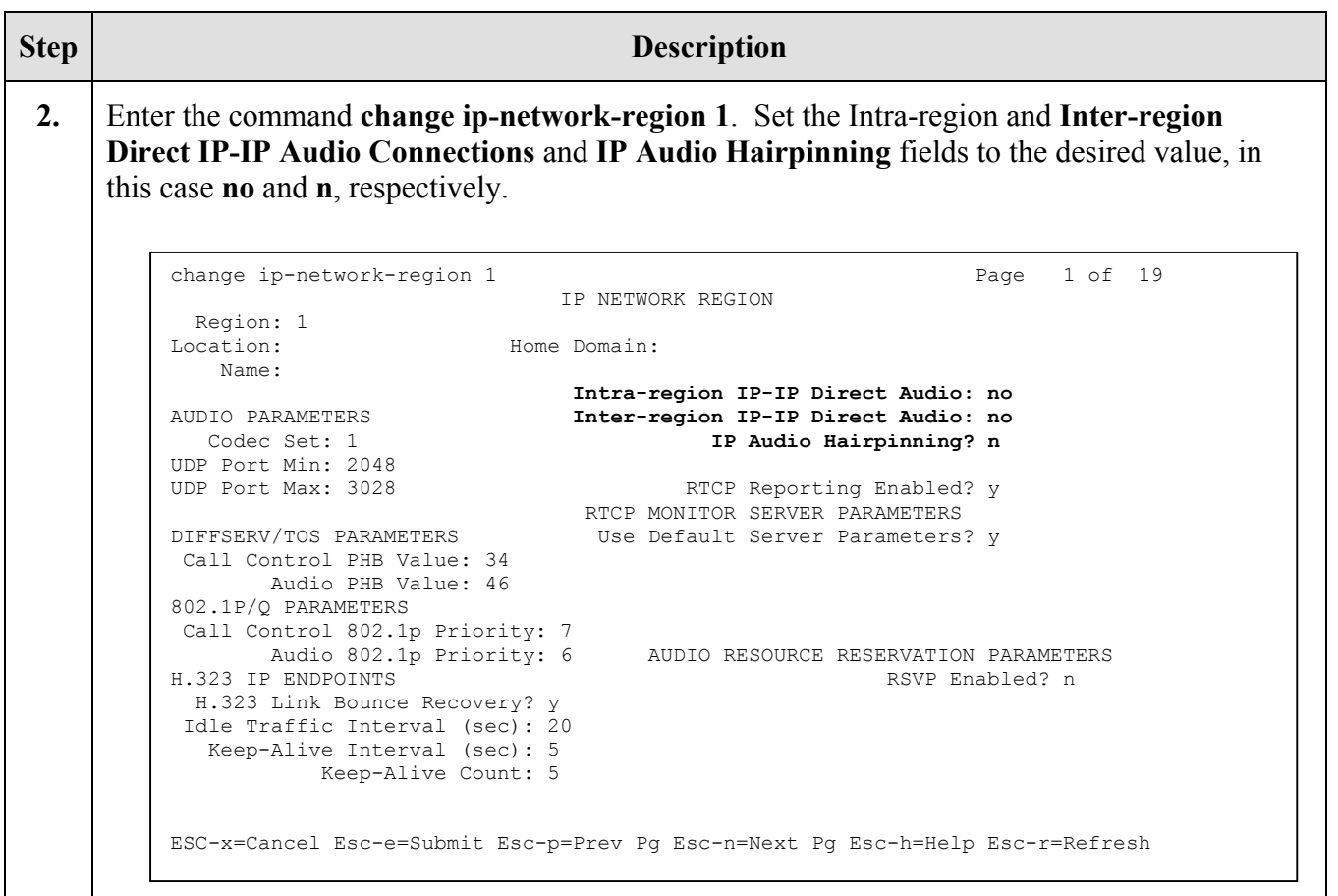

# **7. Interoperability Compliance Testing**

Interoperability compliance tests included feature, functionality, and performance testing. Feature and functionality testing examined the nGenius client's ability to monitor IP telephone features such as making, receiving, transferring, and conferencing calls. Feature and functionality testing was verified using manual methods. Performance testing was conducted using a bulk call generator to place calls to IP telephones and verifying the results shown by the nGenius client.

# **8. Verification Steps**

This configuration was verified in a test environment with the use of network tools. In the field, the following verification steps can be performed to test the interoperability at stages where incorrect configuration is most likely.

- a) Network Connectivity Ping between the media server and the nGenius server, from the nGenius server to the nGenius Probe, and from the nGenius server to the IP Telephone. Verify all devices ping each other successfully.
- b) Telephony Connectivity: Station Place calls to and from the IP Telephone. Verify that the calls are shown by the nGenius Client. A sample screen is shown below, indicating an active call between an IP telephone and the media gateway's VoIP resource.

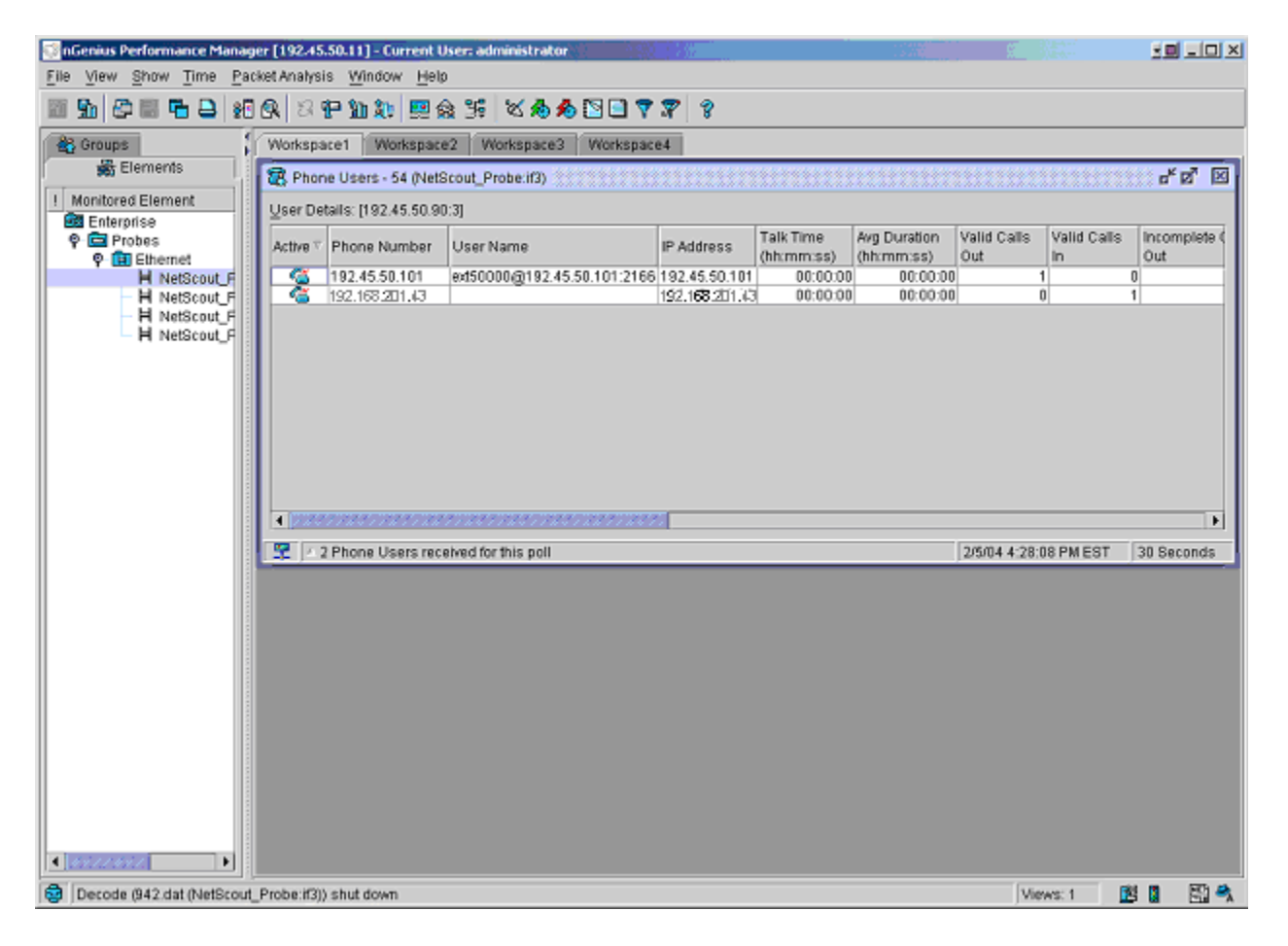

# **9. Support**

Technical support at NetScout can be reached at 1-888-357-7667. Alternatively, they can be reached by sending email to support@netscout.com.

# **10. Conclusion**

These Application Notes describe the configuration steps required to configure NetScout nGenius and Avaya Communication Manager to successfully interoperate. Features and functionality were tested, and performance testing was conducted to validate the solution.

# **11. Additional References**

The following documents may be used for more information:

- "Application Notes for NetScout nGenius with Avaya Communication Manager and Extreme Summit48," available at http://www1.avaya.com/enterprise/resourcelibrary/applicationnotes/devconnect.html
- Administration for Network Connectivity for Avaya MultiVantage™ Software Document ID 555-233-504, available at http://support.avaya.com.
- Administrators Guide for Avaya MultiVantage<sup>TM</sup> Software Document ID 555-233-506, available at http://support.avaya.com.
- NetScout nGenius Probe Agent Administrator Guide
- NetScout Probe Hardware Guide

#### **©2004 Avaya Inc. All Rights Reserved.**

Avaya and the Avaya Logo are trademarks of Avaya Inc. All trademarks identified by ® and ™ are registered trademarks or trademarks, respectively, of Avaya Inc. All other trademarks are the property of their respective owners. The information provided in these Application Notes is subject to change without notice. The configurations, technical data, and recommendations provided in these Application Notes are believed to be accurate and dependable, but are presented without express or implied warranty. Users are responsible for their application of any products specified in these Application Notes.

Please e-mail any questions or comments pertaining to these Application Notes along with the full title name and filename, located in the lower right corner, directly to the Avaya Developer*Connection* Program at devconnect@avaya.com.